**SubLog Extractor Crack Activation Code Free**

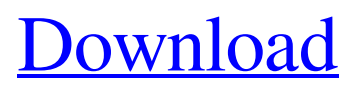

## **SubLog Extractor [March-2022]**

Main features : - Includes the SubRip post-processing : Text extraction from indexed bitmaps. - Has a!VobSub mode to output a different format based on the extraction of the subtitles text. - Can accept several video codecs (as FFMPEG). - Interpolates the frames to update the time index. Installation: 1) Unzip the archive archive to the SubLog Extractor Crack Free Download directory. 2) Run the setup.bat (in the directory you unzipped the SubLog Extractor) and Follow the instructions. 3) Enjoy! NOTES: Please note that due to the long time of development, SubLog Extractor contains multiple known bugs. The following known bugs are fixed by the latest development version available on SubLog Extractor's Sourceforge page. 1) Do not use menu selection (like "File"). It cannot be enabled in menu because it's a toggle, resulting in a messagebox displaying all the previous content 2) if the file feeding is interrupted (like an app crash), the file being accessed will be available until it's re-accessed. +Info SubLog Extractor SubLog Extractor was developed to be a VirtualDub filter to extract hardcoded subtitles from a video stream. Extracting hardcoded subtitles is really a two parts job : - Identifying the changes in the subtitles frames, dump them into bitmaps files, and create a time index for them. - (optionnally) Applying OCR to the resulting bitmaps to extract text data SubLog Extractor Filter is taking care of part #1, while an external application such as SubRip can proceed the OCR from the files dumped by SubLog Extractor. More precisely, SubLog Extractor works the following way: a) Pre-processing - Filtering the input (optionnal). b) Temporal Processing - Differential scanning & frame selection. c) Post-processing (VobSub mode only) - Formating the output. SubLog Extractor Description: Main features : - Includes the SubRip post-processing : Text extraction from indexed bitmaps. - Has a!VobSub mode to output a different format based on the extraction of the subtitles text. - Can accept several video codecs (as FFMPEG). - Interpolates the frames to update the

### **SubLog Extractor Crack Serial Number Full Torrent**

- Pre-processing : \* QuickTime File Selection, or even custom file selection, by tag, if a specific file containing subtitles have been found in the folder. \* Apply reduction/recompression to video. Currently no quality options are available (low, medium, high). But you can use this selector to add quality options. - Temporal processing : \* Relative detection for Sub and Spu frames, by detecting if they are out-of-sync with the video. \* Detect significant changes on the subtitle by taking a before/after frame subtraction. \* Frames are selected by the first characters of their title, with a selectable timeout. You can define a minimum length of a title that will be processed by the filter. \* After all selected frames have been identified, they are dumped to a temporary folder. \* The frame index is generated using this temporary folder. \* Post-processing : \* SubRip mode only : extract the OCR'd text from the frames dump by SubLog Extractor Torrent Download. \* VobSub mode only : create the BMPs used by a subtitle transcoder that can be used by a SubRip player to convert the extracted subtitles into a subtitle format. - Advanced options for SubRip mode only : \* - Extract OCR'ed text \* - Extract SubRip souncloud id \* - Extract OCR'ed text but discard souncloud's id if available. \* - Disable extraction of subtitles (default option). \* - Specify a file to save the current position for each extracted subtitle. \* - Choose the aspect ratio for the output BMPs, 16:9 is the recommended option. \* - Apply Watermark to the output BMPs. \* - If the current extracted subtitle is interleaved, indicates for which streams the current subtitle should be extracted. \* - Only extract SubRip subtitles. \* - Apply compression / recompression to output BMPs. \* - Only extract SubRip subtitles and output them. \* - Specify a version of FFmpeg for extracting and outputting the subtitles. \* - Use souncloud's id for SubRip mode only. \* - Use souncloud's id for SubRip and VobSub mode. \* - Use souncloud's id for SubRip only (no VobSub mode) \* - Output the current position for each 6a5afdab4c

## **SubLog Extractor Activation [32|64bit]**

- Temporal processing : creating a differential time index from the content of the pictures (bmp, png, tga or pam files) - VirtualDub UI to config the pre/post-processings (if set the parameter in the output window) - VRD codec and frame output. - OCR support (for non OCR subtitle generation). To use SubLog Extractor, you have to prepare the output folder by creating a directory named "Videos". Then you have to add the folder where you want to extract Subtitles to it. Example: 1) If you have a video at the root folder called Video, you have to add the "Videos" directory at the root of the folder. 2) The following command will extract the subtitles located in the Vobs\VIDEO.VOB folder: vdsub-extractor /Vobs/VIDEO.VOB /files/Videos If you would like the Subtitle change detection, you have to set the "DiffsOnly" parameter to 1. You can also apply OCRAutoSub (automatic OCR Subtitle detection and processing) by setting the "OcrAutoSub" parameter to 1. You should note that the output files generated by this filter are compressed in jpg format, which means that they are re-encoded by using the JPEG format. So if you are using a server, you have to unpack the files to get the correct format (a different format will be generated). If you would like to extract frames only from a specific time range, you can do so. - First select the range of frames you want to extract in the listView1. - Second, if you want, you can also select the frames with OCR detected text and extract it from the original video if the option "OcrAutoSub" is set to "1" Extract Frames Only From a Particular Time Frame: - You have to add the frame range you want to extract in the listView1. - You also have to add the "FramesOnlySub" parameter to 0 for "Vobs\Video.VOB" and the frame range to 1 for "Vobs\Video.VOB\frames\_frames" in the VirtualDub output window (the "FramesOnlySub" parameter is in the "Vobs\Video.VOB" section). - Examples are : - Extract all the frames from

### **What's New in the?**

- \*Identifying the changes in the subtitles frames\*. - SubLog Extractor Identifies the changes in the subtitles frames between the current video frame and the previous ones. - Depending on the settings, it basically looks for the changes in the following fields: - Timestamp : If its value is different from the previous frame, the field will be rewritten with the timestamp and resetted to 00:00:00 if it already contains a valid timestamp. - Frame number : If it is the same as the previous one, the frame number is not changed. - Frame type : If the type is not 00, then the field is replaced. - Byte : If the byte value is not 00, the field is rewritten. - Event : If the event type is not 00, then the field is rewritten. - Duration : If the duration is not 00:00:00, then the field is rewritten. - Count : If the field has a non zero value, it will be increased. -Character : If the character is not 00, then the field is rewritten. - Byte of the previous field : SubLog Extractor maintains a history of the previous field byte. - Byte of the first frame of the new subtitle (envelope) : If a subtitle was already existing, SubLog Extractor keeps track of the bytes. - Byte of the last frame of the new subtitle (envelope) : If a subtitle was already existing, SubLog Extractor keeps track of the bytes. - Byte of the first frame of the subtitle : If the byte of the first frame of the new subtitle is not "", then the field is rewritten. - Byte of the last frame of the subtitle : If the byte of the last frame of the new subtitle is not "", then the field is rewritten. - Count of the new subtitle (envelope) : If the count of the new subtitle is not 00, then the field is rewritten. - Character of the new subtitle (envelope) : If the character of the new subtitle is not "", then the field is rewritten. - Byte of the first character of the subtitle : If the byte of the first character of the new subtitle is not "", then the field is rewritten. - Byte of the last character of the subtitle : If the byte of the last character of the new subtitle is not "", then the field is rewritten. - Duration of the new subtitle (envelope

# **System Requirements:**

Minimum Requirements: Recommended Requirements: Minimum Specifications: The following system requirements apply to the PC version of Tom Clancy's The Division. The System Requirements for the console version are: The following system requirements apply to the Xbox One version of Tom Clancy's The Division.

Related links:

[https://gogathr.live/upload/files/2022/06/CT2bPVg8v9w15XcsxBLU\\_08\\_abe42a3e2f652dbc363e30cd6230a601\\_file.pdf](https://gogathr.live/upload/files/2022/06/CT2bPVg8v9w15XcsxBLU_08_abe42a3e2f652dbc363e30cd6230a601_file.pdf) <https://baskibu.com/wp-content/uploads/2022/06/donair.pdf>

<https://vinculaholdings.com/image-importer-crack-with-license-key-download/>

[https://wakelet.com/wake/NloWviPkx8n0LnozTxQ\\_f](https://wakelet.com/wake/NloWviPkx8n0LnozTxQ_f)

<http://simantabani.com/easygrid-crack-license-keygen/>

[https://zakadiconsultant.com/wp-content/uploads/2022/06/Quiet\\_Mind\\_\\_Crack\\_Free\\_Download\\_WinMac\\_April2022.pdf](https://zakadiconsultant.com/wp-content/uploads/2022/06/Quiet_Mind__Crack_Free_Download_WinMac_April2022.pdf) <https://www.sartorishotel.it/scrabble-dictionary-lifetime-activation-code-download-for-pc-latest-2022/>

<http://hotelthequeen.it/2022/06/08/adobe-illustrator-cc-2015-ace-exam-aid-mac-win/>

[http://uttaranchalcollege.com/wp-content/uploads/2022/06/NCandE\\_Portable\\_With\\_Registration\\_Code\\_Free\\_WinMac.pdf](http://uttaranchalcollege.com/wp-content/uploads/2022/06/NCandE_Portable_With_Registration_Code_Free_WinMac.pdf) [https://www.cheddrbox.com/upload/files/2022/06/GTcZm6jY769UFiks3AvU\\_08\\_abe42a3e2f652dbc363e30cd6230a601\\_](https://www.cheddrbox.com/upload/files/2022/06/GTcZm6jY769UFiks3AvU_08_abe42a3e2f652dbc363e30cd6230a601_file.pdf) [file.pdf](https://www.cheddrbox.com/upload/files/2022/06/GTcZm6jY769UFiks3AvU_08_abe42a3e2f652dbc363e30cd6230a601_file.pdf)